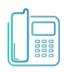

## Poly DECT D230 Phone

Quick Reference Guide

## **Green Platform**

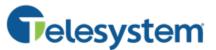

Call Handling Basics

### Place a call

Input the phone number or extension then press the green **Send** button.

For internal extensions, use the extension. For external calls, dial the 10-digit phone number (no need to dial a 1 for long distance).

### Answer a call

#### When phone is idle:

Press the green Send button or Speaker button to answer a call.

### While already on a phone call:

You will hear a call waiting 'beep' and see the caller ID of the second caller while already on a phone call. To answer the second call, press the green **Send** button. The first call will go on hold automatically.

To switch between the held and active call, press the **Swap** soft key.

### End a call

Press the red End button.

### Mute

Press the Mute button to turn mute on or off during a call.

### Hold

To place a call on hold:

Press Options soft key then use navigational buttons to select Hold.

### To resume a held call:

Press Options soft key then use navigational buttons to select Resume.

vailable features may vary. Deployed features are based 1 the original order and the system administrator's 9 you of the system administrator or system 9 you of the system directly to discuss any 9 you of the system.

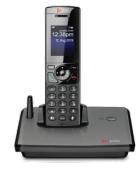

**Soft Keys:** The function of these keys will show on the dynamic screen above each.

**Send button:** use to place or answer a call.

**Speaker button:** turn speaker audio on or off

**Redial:** immediately dials the last outbound call

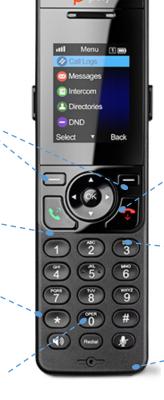

when selecting an option or scrolling through a list. While not on a call, the up and down arrow change ringer volume.

Navigational buttons: Use

the arrows and OK keys

 End button: hangs up call or cancels current operation. Press and hold to power handset on/off.

\_Mute: mute or unmute

Gelesystem

# dvanced Call Handling

Announced transfers allow you to talk privately with the person you are transferring to before completing the transfer.

- Press **Options** soft key
- Select Transfer
- Input the destination extension or phone number
- Wait for the third party to answer while the first party waits on hold.
  - To <u>complete</u> the transfer, press the **Transfer** soft key.
  - To <u>cancel</u> the transfer, press the red **End** key. The first caller will be on hold.

### lind Transfer (Unannounced)

Blind transfers pass through the caller ID of the originating caller to the third party.

- Press Options soft key
- Select Blind Transfer
- Input the destination extension or phone number
- Press Transfer soft key.

Hint: Transfer directly to an extension's <u>voicemail</u> box by dialing 7 plus the extension as the destination number.

### onference (Three Way) Call

Conference a third party into your existing phone call using Conference.

- Press Options soft key
- Select Conference
- Input the destination extension or phone number
- Wait for the third party to answer while the first party waits on hold.
  - To join the conference together:
    - Options soft key
    - Select Conference.
  - To <u>cancel</u> the operation, press the red **End** key. The first caller will be on hold.

While on a conference call, pressing the red **End** button causes all parties to hang up.

### **Advanced Features**

### **Voicemail Access**

To access the voicemail box of a line on your device:

- Press Menu soft key
- Select Messages
- Select Message Center
- Select the line you want to check
- Follow voice prompts to manage your voicemail.

### Call Park

Park is a 'shared' hold. A parked call can be accessed by all desk phones at the site. This feature must be set up by Telesystem in advance.

### To park a call:

- Press **Options** soft key
- Select Call Park
- Enter the park orbit number you want to park upon
- Press Call Park soft key to complete the transfer to park

### To retrieve a call from park:

- Press Menu soft key
- Select Parked Call
- Select the park orbit number where your call is waiting
- Press OK (screen will show the caller ID number that is parked in that orbit)
- Press **OK** again to retrieve the parked call

### Call Logs

To access a history of your recent missed, dialed, and received calls of your device:

- Press Menu soft key
- Select Call Logs

### Directory

To access up to 100 other extensions in your business group:

- Press Menu soft key
- Select Directory
- Select Enterprise Directory to view list

Note: you can also add your own contacts in the Directory, but this will add the entry to your own phone <u>only</u> and is not backed up to the server